## **Po co i dla kogo?**

Bezpłatny Kreator Zdjęć jest przeznaczony dla uczniów, którzy planują wyrobienie szkolnej mLegitymacji. Kreator umożliwia samodzielne wykonanie przy pomocy smartfona zdjęcia do mLegitymacji w szybki, łatwy i przyjemny sposób, bez potrzeby wizyty u tradycyjnego fotografa.

## **Opis Kreatora (Instrukcja)**

Kreator zdjęć do mLegitymacji jest bezpłątny i działa, jako strona interentowa dostępna pod adresem:

www.passport-photo.online/pl/zdjecie-do-mlegitymacji

### **Aby wykonać zdjęcie do mLegitymacji należy użyć smartfona z aparatem fotograficznym, a następnie:**

- 1. Wejść w przeglądarce internetowej na stronę Passport-photo.online
- 2. Wybrać zakładkę "Wymagania"
- 3. Wybrać opcie zdiecie do mLegitymacii
- 4. Wcisnąć przycisk "Wgraj Zdjęcie"
- 5. Zrobić zdjęcie smartphonem
- 6. Załączyć zdjęcie (wcisnąć przycisk "Dodaj zdjęcie")
- 7. Pobrać zdjęcie przerobione przez aplikację
- 8. Zdjęcie dostarczyć do szkoły (np. wysyłając mailem)

# **Screeny z aplikacji**

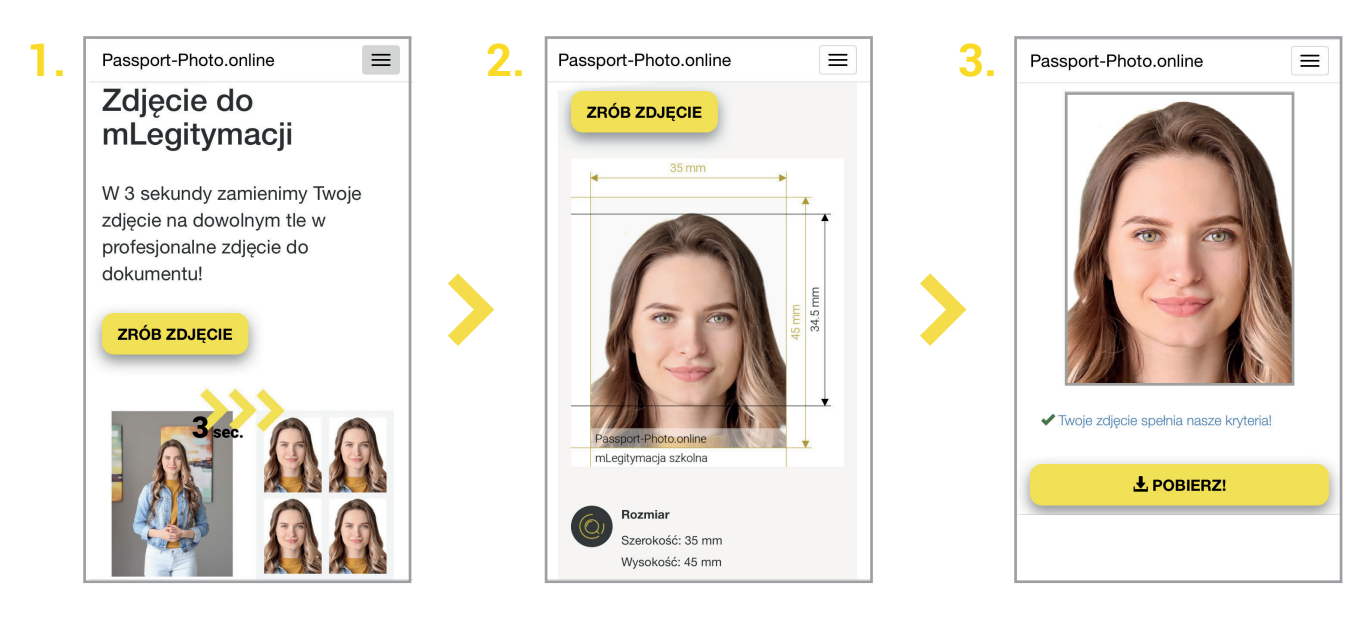

# **Korzyści dla szkoły i uczniów:**

- oszczędność czasu i pieniędzy (nie trzeba iść do fotografa i wydawać pieniędzy)
- bezpłatne w użyciu
- wyższa jakość zdjęcia
- nowoczesne i atrakcyjne rozwiązanie
- łatwe w obsłudze
- oszczędność czasu pracy
- przyjazne dla środowiska
- nie trzeba skanować zdjęcia
- nie trzeba obrabiać zdjęcia w programie  $\blacktriangledown$
- nowoczesny wizerunek szkoły
- oszczędność skaner